### **30 AUGUSTUS 2022**

### **IBIS CALCULEREN VOOR BOUW OF INSTALLATIETECHNIEK**

### **RELEASENOTES VERSIE 1.7.2209.191**

Referentie: Ibis Calculeren voor Bouw of Installatietechniek/RN30082022/RW/YvdV

### **BRINK**

### **INHOUDSOPGAVE**

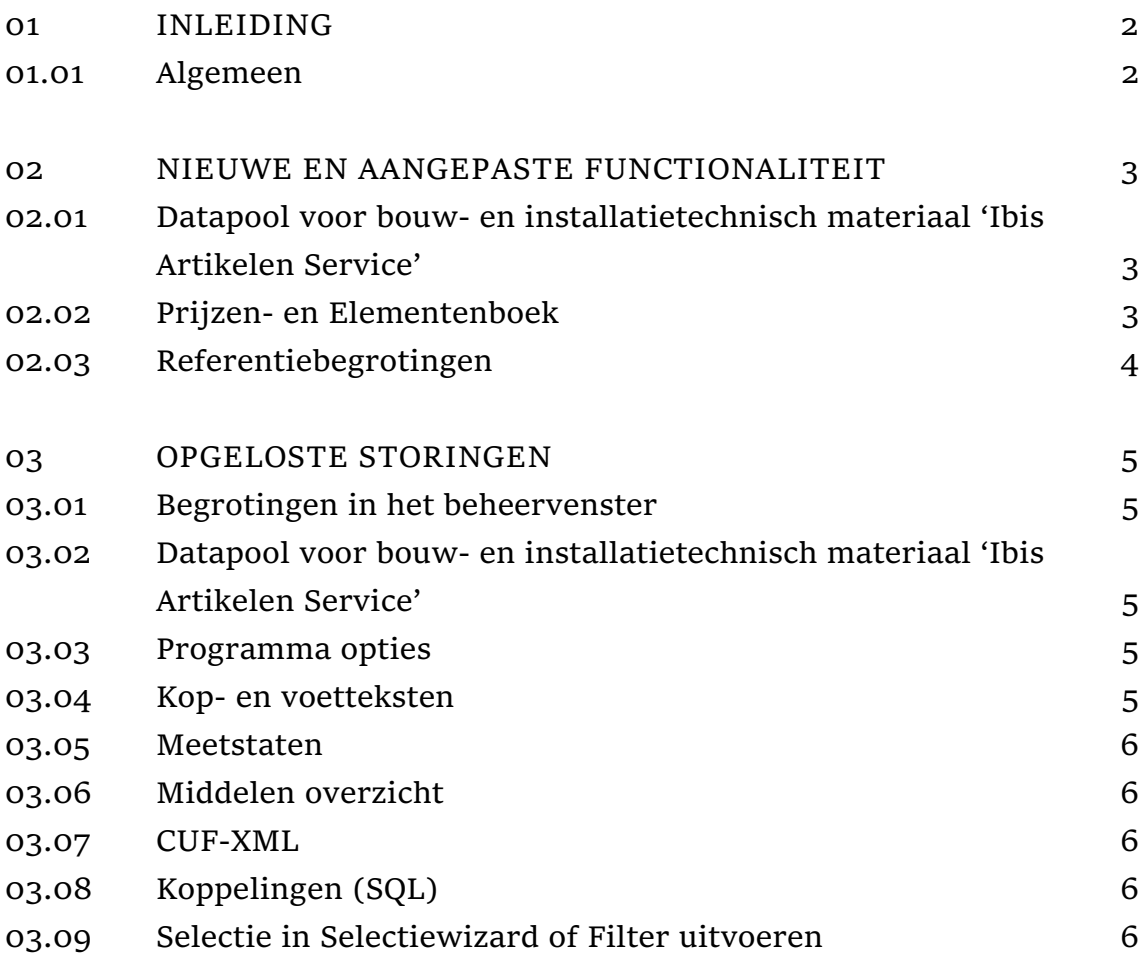

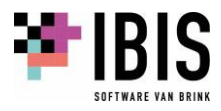

# <span id="page-2-0"></span>**01 INLEIDING**

#### <span id="page-2-1"></span>**01.01 Algemeen**

In deze releasenotes worden de nieuwe en verbeterde functies beschreven ten opzichte van Ibis Calculeren voor Bouw versie 1.6 of Ibis Calculeren voor Installatietechniek versie 1.6. Ibis Calculeren voor Bouw of Installatietechniek zijn de opvolgers van het programma IBIS-TRAD.

Wanneer u als klant overstapt van IBIS-TRAD naar Ibis Calculeren voor Bouw of Installatietechniek zullen er een aantal zaken automatisch worden gemigreerd. Een inlog op [mijn.ibis.nl](https://mijn.ibis.nl/LogOn?ReturnUrl=%2f) met de rechten om met Ibis Calculeren voor Bouw of Installatietechniek en bij de licentie eventueel behorende hybride webapplicatie(s) te kunnen werken, is dan benodigd. De migratie en het faciliteren van de inlog o[p mijn.ibis.nl](https://mijn.ibis.nl/LogOn?ReturnUrl=%2f) is beschreven in separate handleidingen.

Het opstarten van de Setupversie van Ibis Calculeren voor Bouw of Installatietechniek blijft plaatsvinden vanaf een opstarticoon vanaf het bureaublad en voor klanten die gebruik maken van de Ibiscloud omgeving vanuit [mijn.ibis.nl.](https://mijn.ibis.nl/LogOn?ReturnUrl=%2f)

Het opstarten van de Appversie van Ibis Calculeren voor Bouw of Installatietechniek vindt plaats vanui[t mijn.ibis.nl.](https://mijn.ibis.nl/LogOn?ReturnUrl=%2f)

### **01.02 Installatie**

De Setupversie van Ibis Calculeren voor Bouw of Installatietechniek 1.7 wordt geleverd als download en kan **niet** geïnstalleerd worden als upgrade van vorige versies van Ibis Calculeren voor Bouw of Installatietechniek (of IBIS-TRAD), maar enkel als een nieuwe installatie.

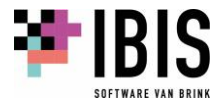

### <span id="page-3-0"></span>**02 NIEUWE EN AANGEPASTE FUNCTIONALITEIT**

#### <span id="page-3-1"></span>**02.01 Datapool voor bouw- en installatietechnisch materiaal 'Ibis Artikelen Service'**

Met betrekking tot de datapool voor bouw- en installatietechnisch materiaal 'Ibis Artikelen Service' zijn de volgende wijzigingen doorgevoerd:

- Voor het toepassen van de 'Ibis Artikelen Service' is geen aparte aanvullende licentie in [mijn.ibis.nl](https://mijn.ibis.nl/LogOn?ReturnUrl=%2f) meer noodzakelijk.
- Voor het inloggen op het platform en toepassen van de 'Ibis Artikelen Service' is geen aanvullend abonnement bi[j IB.nl](https://www.ib.nl/) meer noodzakelijk. De uitgangspunten zijn nu:
	- Zonder of mét een betaald IB Klant abonnement, in beide gevallen worden bij een Start licentie in Ibis Calculeren géén prijzen getoond en kan er niet geactualiseerd worden.
	- Zonder een betaald IB Klant abonnement worden bij een Pro of Expert licentie in Ibis Calculeren alleen de brutoprijzen getoond. Het tonen van brutoprijzen gebeurt alleen als daar toestemming voor is gegeven door de betreffende fabrikant/leverancier aan [IB.nl.](https://www.ib.nl/)
	- Mét een betaald IB klant abonnement worden bij een Pro of Expert licentie in Ibis Calculeren zowel de brutoprijzen als de met fabrikant/leveranciers afgesproken nettoprijzen getoond. Hiervoor is een persoonlijke inlog bij IB.nl vereist. De bijbehorende API key meldt u aan in Ibis Calculeren, waarna de applicatie opnieuw moet worden opgestart.
- In het venster dat getoond wordt via het lint [Bestand] + [Help] + [Info] is voor gebruikers met een betaald IB Klant abonnement bij [IB.nl](https://www.ib.nl/) het tonen en beheren van een API key verbeterd. Alleen voor gebruikers met een Pro of Expert licentie in Ibis Calculeren is dit mogelijk. Gebruikers met een Start licentie kunnen de API key niet beheren.
- **Het venster waarin de 'Ibis Artikelen Service' wordt weergegeven, blijft nu actief nadat een** artikel aan de begroting is toegevoegd. Bovendien is het venster nu als (dockable) subvenster in het begrotingsvenster toe te passen.
- In het venster waarin de 'Ibis Artikelen Service' wordt weergegeven, zijn bovenin knoppen toegevoegd om te navigeren naar de vorige dan wel de volgende pagina.
- Het overnemen van een artikel in de begroting, via de +Selecteren knop, lukt nu alleen als in de artikeldata vanuit [IB.nl](https://www.ib.nl/) een IB.nl code, én een (al dan niet fictieve) Leverancier (GLN) is opgenomen.
- $\blacksquare$  Het actualiseren van al bestaande artikeldata in de begroting met actuele data vanuit [IB.nl](https://www.ib.nl/) kan alleen nog bij een Pro of Expert licentie in Ibis Calculeren worden toegepast.
- **Het actualiseren met een alleen gewijzigde en beschikbare brutoprijs, dus zonder nettoprijs in** IB, behoudt een al eerder ingevoerde kortingspercentage en herberekent daarmee de nettoprijs.

### <span id="page-3-2"></span>**02.02 Prijzen- en Elementenboek**

In het venster waarin het Prijzenboek of het Elementenboek wordt weergegeven, is de kolom 'Eenheid' toegevoegd.

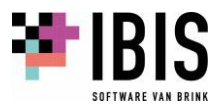

### <span id="page-4-0"></span>**02.03 Referentiebegrotingen**

Het vrijgeven van een gebruikte referentiebegroting is gewijzigd. Na het openen en weer sluiten van een referentiebegroting, die zich in de als standaard ingestelde Ref map bevindt, was het niet mogelijk om die referentiebegroting opnieuw te openen om wijzigingen in aan te geven. Dit kon pas na het opnieuw opstarten van het programma.

In de menu's zijn de iconen voor Referentie- en Basisbegrotingen aangepast en van een slotje voorzien. Dit maakt duidelijk dat deze begrotingen als 'alleen lezen' worden geopend.

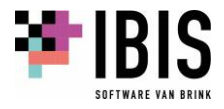

# <span id="page-5-0"></span>**03 OPGELOSTE STORINGEN**

#### <span id="page-5-1"></span>**03.01 Begrotingen in het beheervenster**

Met betrekking tot de begrotingen in het beheervenster zijn de volgende wijzigingen doorgevoerd:

- In SQL Server mode werd na het repareren van een begroting de status 'verstoord' niet meer verwijderd en kon de begroting niet meer geopend worden.
- In SQL Server mode kon het hernoemen van begrotingen mislukken als gevolg van een verkeerd ingestelde padnaam voor begrotingen. Dit door bijvoorbeeld tweemaal een backslash \\ als scheidingsteken voor submappen achter elkaar te plaatsen.
- Bij het controleren van begrotingen vanuit de mappenlijst werd onterecht de status 'als referentiebegroting geopend' toegepast waardoor het controleren niet meer lukte en de geselecteerde begrotingen in die status geopend bleven staan.
- Bij het controleren van begrotingen werden corrupte commentaarregels niet (goed) gerepareerd en bleef de status 'verstoord' actief.

### <span id="page-5-2"></span>**03.02 Datapool voor bouw- en installatietechnisch materiaal 'Ibis Artikelen Service'**

Met betrekking tot de 'Ibis Artikelen Service' zijn de volgende storingen opgelost:

- Bij het voor de eerste keer opstarten van de 'Ibis Artikelen Service' vanuit een begroting werd het venster direct weer gesloten.
- Het actualiseren van artikelgegevens in de begroting met de meest recente prijzen gebeurde niet consequent op basis van de volledige aanwezigheid van de IB.nl code, Leverancier (GLN) code of een niet actuele Artikelprijs datum. Als een artikel meerdere keren in de begroting voorkwam dan werd alleen het eerst voorkomende artikel als uitgangspunt gehanteerd en niet voor elke regel opnieuw op die volledige aanwezigheid en actuele artikelprijsdatum gecheckt.
- De functionaliteit om wijzigingen ongedaan te maken dan wel opnieuw uit te voeren, werkte niet naar behoren. Dit gold zowel voor nieuw toegevoegde artikelen uit de Ibis Artikelen Service alsmede voor het actualiseren van bestaande artikelen.

#### <span id="page-5-3"></span>**03.03 Programma-opties**

Als bij de programma-opties een afwijkende voor- en achtergrondkleur werd ingesteld voor de actieve regel, dan werd die niet altijd direct toegepast.

### <span id="page-5-4"></span>**03.04 Kop- en voetteksten**

Met betrekking tot de kop- en voettekstbestanden zijn de volgende wijzigingen doorgevoerd / storingen opgelost:

- Na het voor de eerste keer opslaan van wijzigingen in een kop- en voettekstbestand werden de direct daarna nog aangebrachte wijzigingen niet meer bewaard tijdens het opslaan.
- Na het importeren van een geëxporteerd kop- en voettekstbestand verscheen een foutmelding 'Opslaan is niet gelukt: Bestand is in gebruik' en lukte de import niet.
- Na het nieuw aanmaken van een kop- en voettekstbestand lukte het opslaan niet en verscheen telkens het dialoogvenster om de naam op te geven bij het opslaan en bij het sluiten.
- De naam van een kop- en voettekstbestand mag niet 'kopvoet' zijn omdat dit een verstoring bij het aanmaken van een nieuw kop- en voettekstbestand tot gevolg heeft. Het invoeren van de naam 'kopvoet' kon niet bij het opslaan van een nieuwe maar nog wel bij een hernoem- of importeeractie.

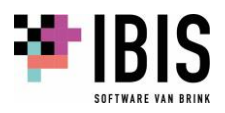

#### <span id="page-6-0"></span>**03.05 Meetstaten**

Na het openen en tonen van een interne meetstaat via de functie 'gelijktrekken' kon het voorkomen dat de totaalregel niet werd getoond. Dit gebeurde als in de actieve (laatst toegepaste) schermopmaak van die meetstaat de kolom met de gekoppelde cel in de totaalregel niet meer was opgenomen.

### <span id="page-6-1"></span>**03.06 Middelen overzicht**

In het middelenoverzicht werd bij een Middel de volgorde van de gekoppelde Elementen niet correct weergegeven.

### <span id="page-6-2"></span>**03.07 CUF-XML**

Met betrekking tot de import van een CUF-XML zijn de volgende wijzigingen doorgevoerd / storingen opgelost:

- Als de syntax van een te importeren CUF-XML bestand niet aan het schema voldeed, ontstond een technische foutmelding.
- Als de syntax van een te importeren CUF-XML bestand niet aan het schema voldoet, ontstaat er nu een nette melding waarin het systeemhuis, die verantwoordelijk is voor het geproduceerde CUF-XML bestand, wordt genoemd met het verzoek hiermee contact op te nemen en het probleem op te laten lossen.

### <span id="page-6-3"></span>**03.08 Koppelingen (SQL)**

In een al bestaande, reeds eerder opgeslagen, kostenpost werd een toegevoegde koppeling niet bewaard tijdens het opslaan van de begroting. Dit gebeurde alleen in SQL Server.

### <span id="page-6-4"></span>**03.09 Selectie in Selectiewizard of Filter uitvoeren**

Met betrekking tot het uitvoeren van een selectie met een selectiebestand zijn de volgende storingen opgelost:

- Bij het uitvoeren van een selectie in de begroting via de selectiewizard kon een onjuist aantal geselecteerde regels worden gemeld. Na het tonen van deze regels in de Filterweergave werd wel het juiste aantal regels getoond.
- Bij het uitvoeren van een selectie in een Filter via de keuzelijst kon een onjuiste selectie worden aangemaakt waarbij sommige regels dubbel werden getoond. Het aantal regels was dan gelijk aan het aantal gemelde regels bij het uitvoeren van een selectie in de begroting via de selectiewizard.

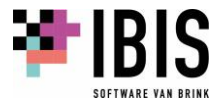